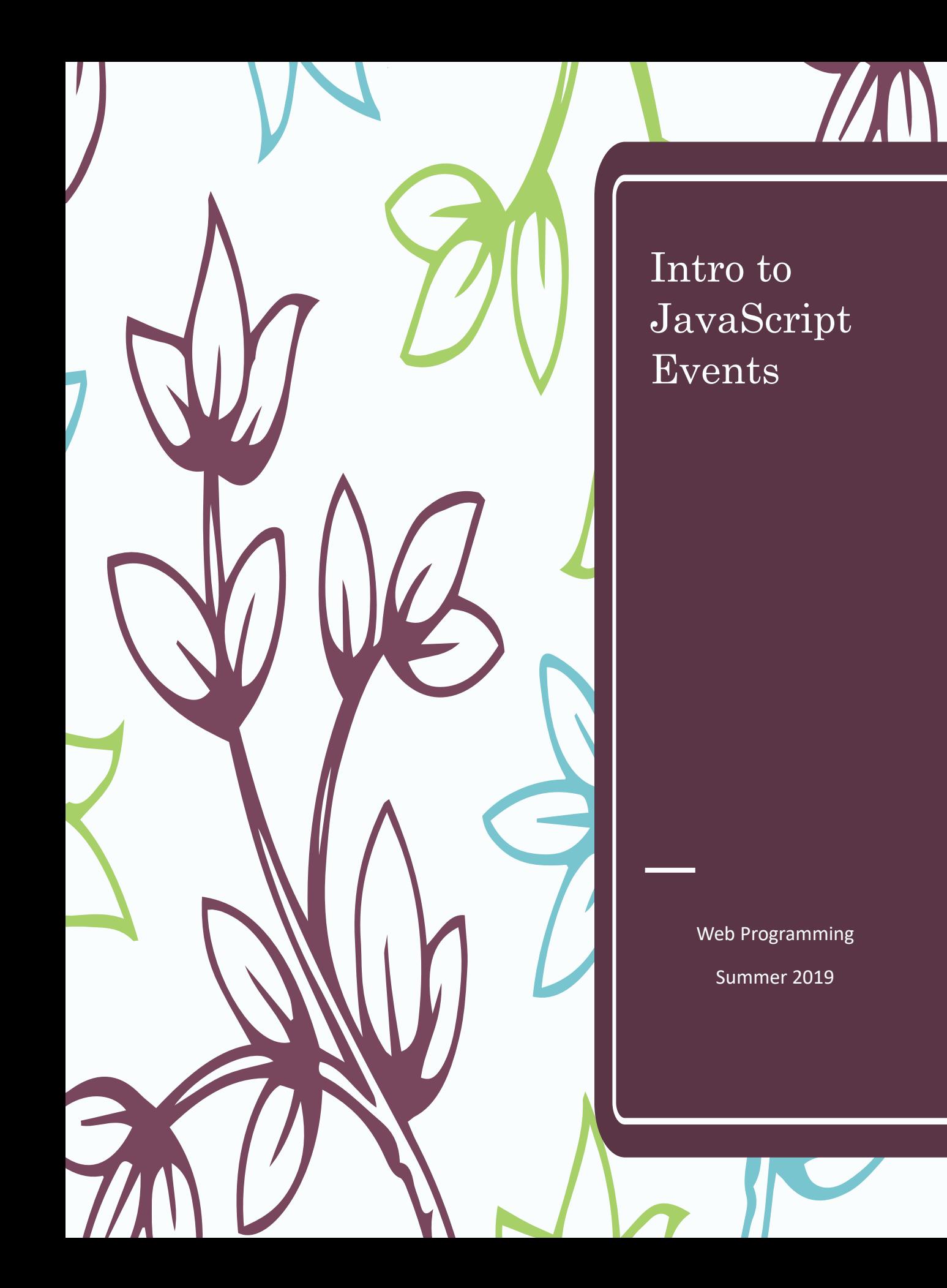

## Make that button do something!

<button>Click me</button>

- An **EVENT** is something that happens to an HTML **ELEMENT** (something on the page)
	- A BUTTON is an ELEMENT
		- What are other ELEMENTS?
- What happens to buttons? They are "clicked"
- OUR GOAL: tell the program what to do when the button is clicked… to **HANDLE** that event
- Buttons are clicked, so the name of this handler is **onclick**

<button onclick='JAVASCRIPT INSTRUCTIONS'>

Click Me </button>

Pedagogy sidebar: use terminology consistently to help students learn it. This might be hard for some.

# What should the button do?

JavaScript can modify other HTML elements

- Change content
- Change style
- Hide or display

To modify an element, JavaScript has to be able to *find it*.

What did we do in CSS to apply a style to only one element?

We will use the same technique so JavaScript can find the desired element.

## Update your page

1. Below the button, add a new paragraph element with the id "demo"

<p id="**demo**">Hello :-)</p>

- 2. We want to tell JavaScript to:
- $+$  Find that element
	- **document** is this web page
	- getElementById looks for the "id"
	- Case sensitive!! ByID won't work
	- Look at the example below. How are we using single and double quotes?
- Change the content the **innerHTML**

<button

P

```
onclick='document.getElementById("demo").
innerHTML = "Goodbye :- (";"
```
Click me</button>

<https://usabilla.com/blog/how-to-design-for-color-blindness/>

# Pedagogy Discussion

Is it an effective strategy for students to type along as you lecture?

– What are some alternatives?

### Another example

#### <button

onclick='document.getElementById("demo"). **style**.fontSize="35px"**;**'>

Click me</button>

- Same way to find the element
- **style** indicates a change to CSS
- JavaScript names are similar to, but NOT exactly the same as, CSS
	- CSS: font-size
	- JavaScript: fontSize
- Don't forget =
- Best to put value in "value" ("35px")
- Good practice to put ; after value (required in some cases)

Pedagogy sidebar:

- how interested would your students be in changing HTML styles?
- Is it realistic for you to know all commands?
	- Consider a "cheat sheet" (maybe online) for the commands students need. Keep it short!

#### Final example

<button

onclick='alert("Button Clicked!");'> Click me too! </button>

– Alert shows a pop-up box

– Very useful to see if button is being clicked

# Document Object Model

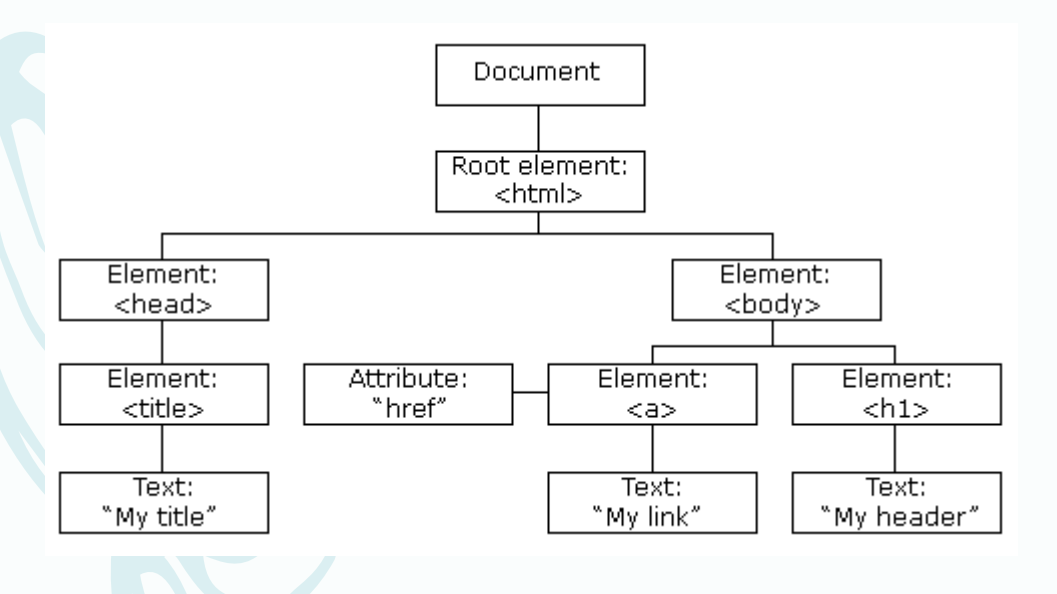

JavaScript can:

- Change all the HTML elements on the page
- Remove existing HTML elements
- Add new HTML elements
- and more…

[https://www.w3schools.com/js/js\\_htmldom.asp](https://www.w3schools.com/js/js_htmldom.asp)

## Important takeaways

– JavaScript and HTML know how to work together

– We've learned how to assign an id to an *element* so that JavaScript can locate it

- Advanced/related topic: Document Object Model (DOM)
- Professional programmers need to understand the DOM… but this workshop will focus more on basic programming constructs
- JavaScript is **CASE SENSITIVE**
- JavaScript responds to **EVENTS**
	- **EVENTS** are attached to **HTML ELEMENTS**

## Pedagogy Discussion

– Would you expect any gender differences related to any of today's pedagogy sidebars?

– What would lesson plans look like?

– How would you adapt the lesson plan for students with different abilities?

What fun things can you do with just what we've learned so far?

- Memes?
- Greeting cards?

NOTE: We have more material in Day 2 and Day 3, so less time for this type of discussion. But Christine Liebe will give a 30-minute presentation on Broadening Participation in Computing from 4-4:30 tomorrow.

## End of Day 1

Time to relax!